Clicking the link on the website below, will lead you to this overview of all modules available in the chosen study subject.

In a next step, choose your module of interest  $\bullet$  and click on the item on the right  $\blacksquare$  to get further information.

*Legend:*

- $\triangle$  = module
- $\blacksquare$  = course, e.g., lecture

= exam<u>ini</u>.

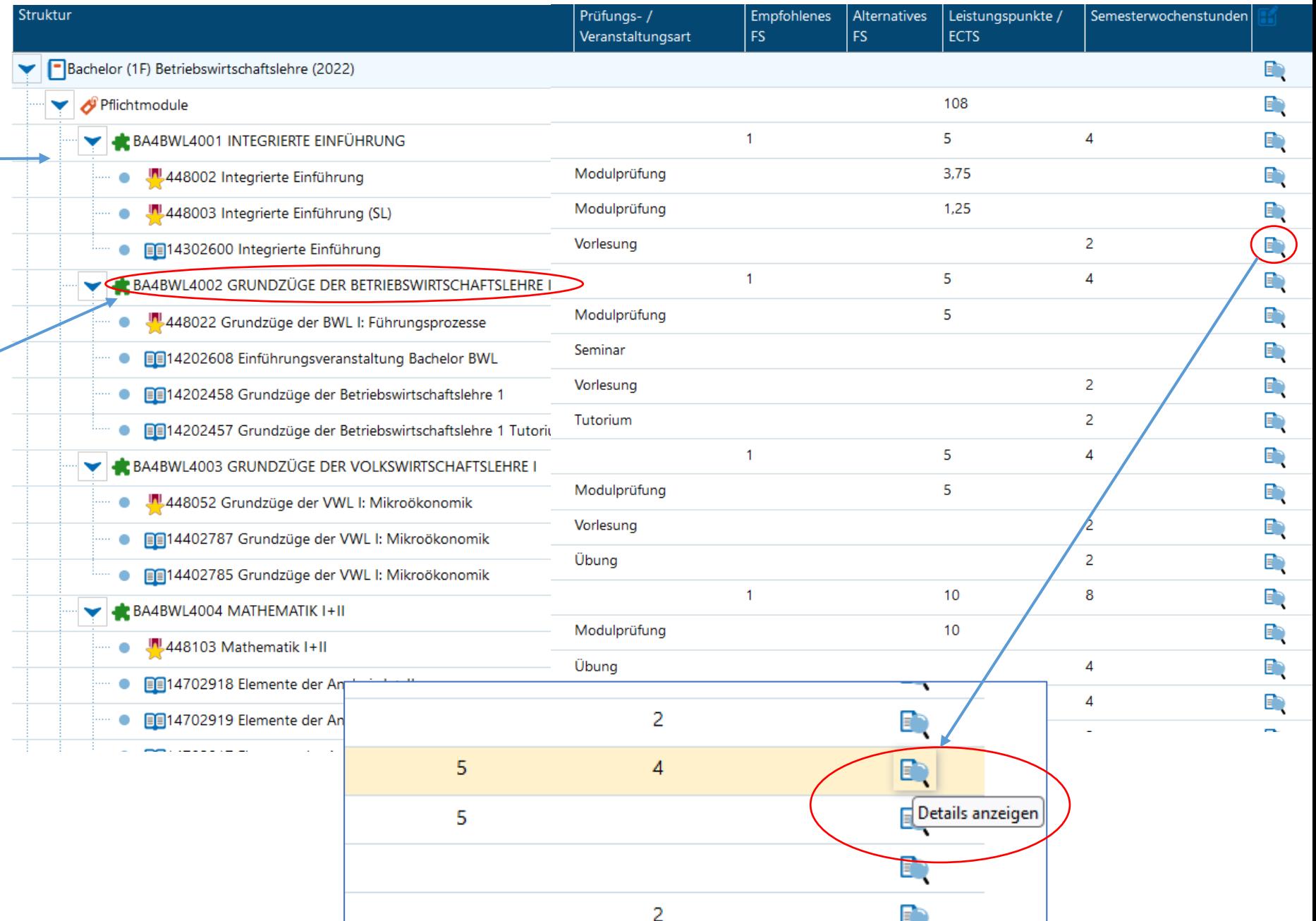

## After clicking on the item  $\blacksquare$ , an overview about:

general information on the course,

- a detailed description of the course and its content, as well as 2
- the corresponding courses that must be attended is provided. 3

1

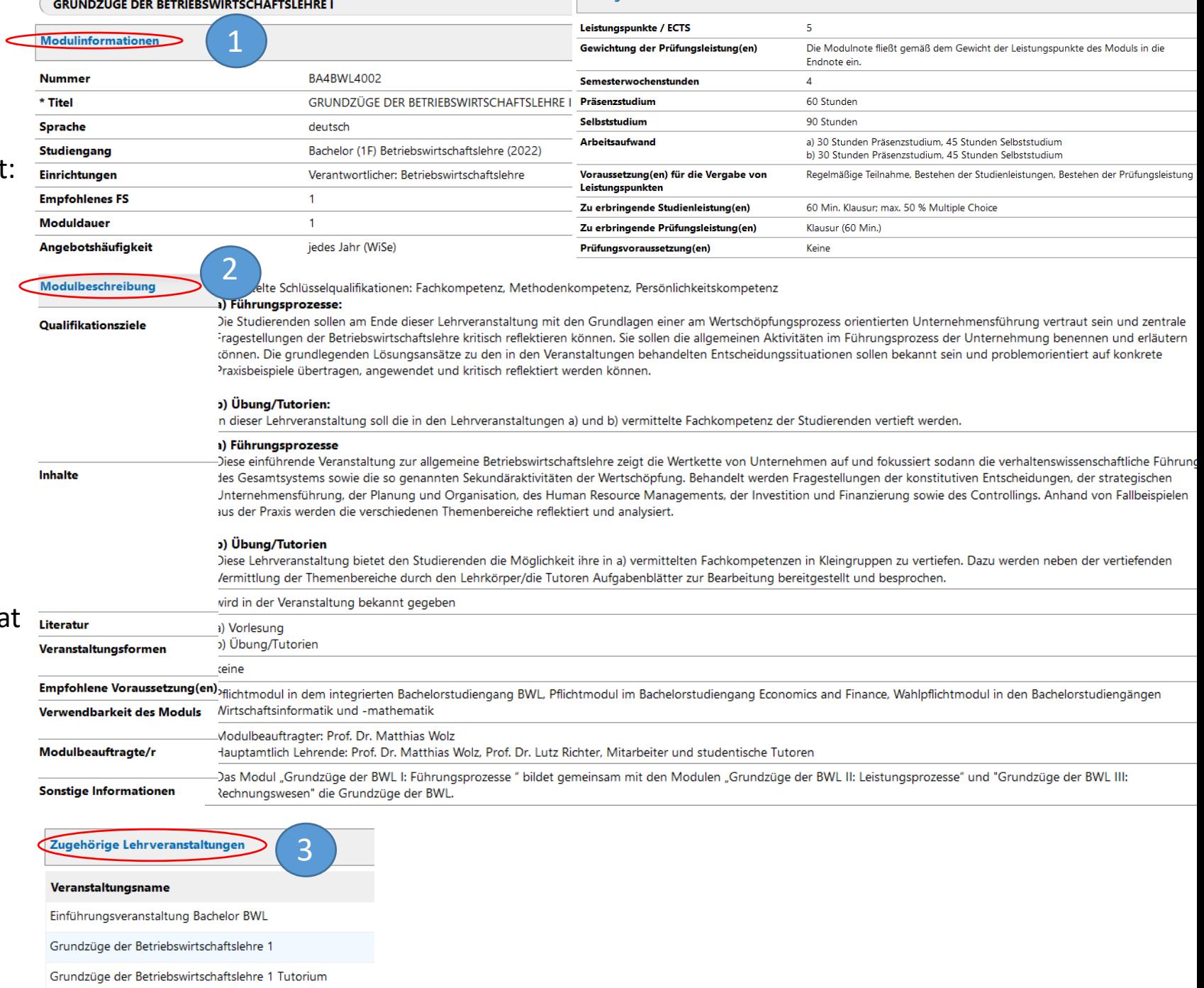

Leistungsinformationer

Please pay attention to the fact that the course descriptions given in German, does not mean that the course is taught in German.